# **\_\_\_\_\_\_\_\_\_\_\_\_\_\_\_\_\_\_\_6. MÓDULO**

## **Manipulación Manual de Cargas - Variable**

- ⚫ Introducción
- Datos
- ⚫ Informe

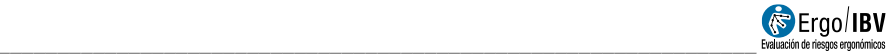

## **INTRODUCCIÓN**

**Ámbito de aplicación**. El módulo *MMC Variable* permite analizar tareas de **levantamiento** manual de cargas con una **elevada variabilidad** en las condiciones de manipulación, es decir, tareas donde el peso de la carga, la altura y/o la profundidad de manipulación varían mucho entre cada levantamiento. Este tipo de tareas se realiza, por ejemplo, en puestos de tirador de pedidos de almacenes o en el manejo de equipajes.

En general, *MMC Variable* es aplicable cuando el levantamiento de cargas es tan variable que supone considerar el análisis de **más de 10 subtareas** diferentes.

**Contenido**. *MMC Variable* mantiene los criterios originales de la clásica ecuación NIOSH, pero incluye un procedimiento que simplifica la introducción y el posterior análisis de una gran cantidad de datos que no sería viable analizar con el módulo *MMC Múltiple*.

Dicho procedimiento requiere definir los pesos de todas las cargas levantadas por el trabajador en un turno, junto con sus correspondientes frecuencias de levantamiento. El programa agrupa estos pesos en 5 categorías para las que deben definirse las condiciones de manipulación (posición horizontal y vertical de la carga, asimetría del tronco, etc). Posteriormente el programa simplifica las posibles combinaciones de estas variables generando hasta 6 subtareas representativas de las demandas que implica la tarea real; aplicando la ecuación NIOSH para tareas múltiples a dichas subtareas se obtiene finalmente el denominado *Índice de Levantamiento Variable (ILV)*, que representa el nivel de riesgo para la zona dorsolumbar de la espalda.

**Origen**. Este módulo se basa:

- En el procedimiento original VLI (*Variable Lifting Index*), desarrollado conjuntamente por varios autores de la propia ecuación NIOSH, del centro de investigación EPM de Milán y de la Universidad Politécnica de Cataluña [Colombini et al, 2009; Waters et al, 2009].
- En la actualización realizada en 2016 por los propios autores y publicada en la revista HUMAN FACTORS Vol. 58, No. 5, August 2016, pp. 695–711. "*Variable Lifting Index (VLI):" A new method for evaluating Variable Lifting Tasks*"

## **DATOS**

Tras elegir el módulo *MMC Variable* en la ventana *Tarea nueva* (Figura 1), se accede a la ventana de este módulo (Figura 2) donde se introducen primero los datos de **identificación** del caso: nombre de la tarea, empresa, fecha del análisis, observaciones, población considerada (*hombres o mujeres*) y grupo de edad (20-45 años o <20 y >45 años).

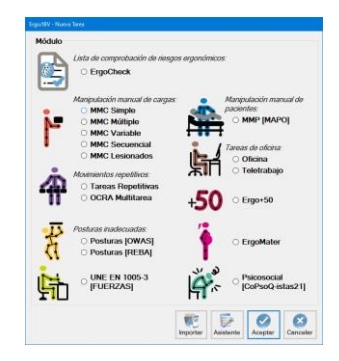

Figura 1. Acceso al módulo MMC Variable

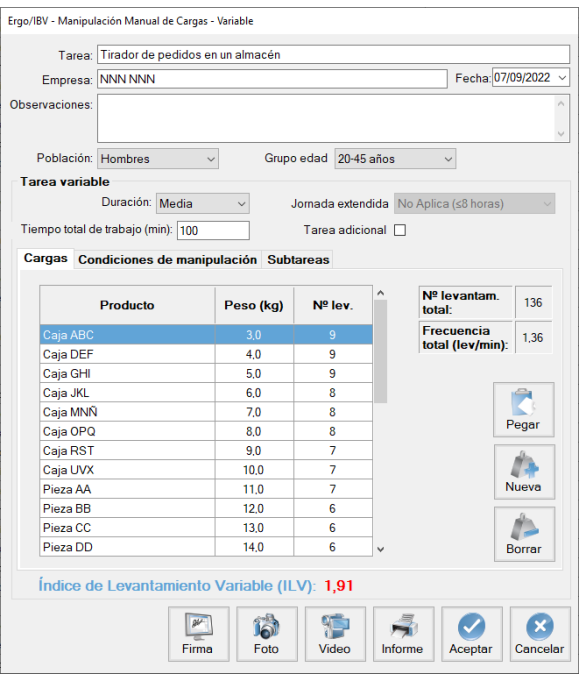

Figura 2. MMC Variable, ventana principal y pestaña 'Cargas'

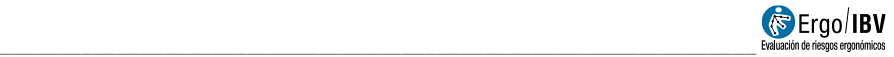

Luego se introduce la información que define la tarea variable:

- **Duración**. Seleccionar en el desplegable la categoría de duración de la tarea (*corta*, *media* o *larga*), con criterios similares a los indicados para *MMC simple* o *múltiple*.
- **Jornada extendida**. Seleccionar el valor de jornada extendida correspondiente cuando las tareas de manipulación manual de cargas se realizan durante más de 8 horas por jornada de trabajo. Es necesario considerar que para frecuencias menores a 0.2 levantamientos/ minuto, el factor de jornada extendida no será de aplicación, adoptando el valor de 1, aunque se seleccionen valores de duración superiores a las 8 horas.
	- o *No aplica (≤8 horas)*
	- o *Entre 8-9 horas*
	- o *Entre 9-10 horas*
	- o *Entre 10-11 horas*
	- o *Entre 11-12 horas*
- **Tiempo total de trabajo (min)**. Especificar en minutos el tiempo total dedicado a manipular las cargas que se definen después (si existen diferentes periodos de trabajo distribuidos en la jornada, sumar el tiempo acumulado en todos ellos).
- **Tarea adicional**. Marcar la casilla cuando el trabajador realiza otra tarea diferente a la que se está analizando, y que implica una demanda física apreciable.

Otros datos de entrada y resultados calculados por el programa aparecen distribuidos en tres fichas, a las que se accede pulsando la pestaña correspondiente y cuyo contenido se describe a continuación.

#### **Cargas**

En la primera pestaña (Figura 2) se definen cada una de las cargas manipuladas junto con sus correspondientes frecuencias de levantamiento, indicando lo siguiente:

- **Producto**. Especificar el nombre de la carga que se levanta.
- **Peso (kg)**. Especificar en kilos el peso de la carga.
- **Nº de levantamientos**. Especificar el número de veces que se levanta dicha carga.

Estas cargas se muestran en forma de tabla, cuyas filas se gestionan con los botones que aparecen a la derecha. Pulsar el botón *Nueva* para crear cada fila de cargas, y el botón Borrar para eliminar la carga seleccionada. El botón *Pegar* permite introducir en esta tabla datos copiados desde documentos creados en otros formatos (Excel, Word, Txt) con la misma estructura; si ya existen datos introducidos manualmente, al pulsar este botón se añadirán los datos copiados al final de la tabla.

**Nota**. Las *'cargas'* y el *'tiempo total de trabajo'* durante el cual se manipulan dichas cargas determinan el **ritmo** al que se trabaja. En la práctica, la información sobre las cargas levantadas y el tiempo de trabajo correspondiente puede obtenerse de diferentes formas. Por ejemplo:

- − Si se sabe que 1 trabajador completa 10 hojas de pedido durante 4 horas de su jornada, y las hojas contienen los productos que se cogen de las estanterías de un almacén para colocarlos en palets, se indica un *'tiempo total de trabajo'* = 240 minutos y las *'cargas'* son los productos (nombre, peso y número de veces que se levanta) incluidos en las 10 hojas de pedido.
- − Si se sabe que 3 trabajadores completan 45 hojas de pedido durante 5 horas, se indica un *'tiempo total de trabajo'* = 900 minutos (5 horas x 60 minutos/hora x 3 trabajadores) y las *'cargas'* son los productos de las 45 hojas de pedido.

A partir de la información precedente el programa calcula automáticamente y muestra en esta misma pestaña lo siguiente:

- **Nº de levantamientos total**. Se calcula como la suma de todos los levantamientos introducidos antes.
- **Frecuencia total (lev/min)**. Se calcula como el cociente entre el *nº de levantamientos total* y el *tiempo total de trabajo*, y se expresa en levantamientos por minuto.

#### **Condiciones de manipulación**

El programa agrupa las cargas introducidas en 5 categorías de peso que se muestran automáticamente al pasar a la segunda pestaña (Figura 3), donde hay que especificar las condiciones de manipulación de las cargas. Encabezando este apartado aparece lo siguiente:

- **Categorías de PESO (kg)**. El programa establece 5 intervalos de peso a partir de los valores mínimo y máximo de las cargas introducidas en la pestaña anterior.
- **Productos**. Pulsando el botón de la lupa se muestran los productos incluidos en cada categoría (nombre y peso asociado), para facilitar la labor del evaluador a la hora de asignar las condiciones de manipulación.

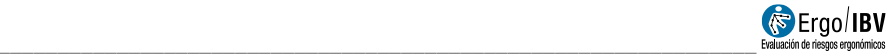

El evaluador debe definir las condiciones de manipulación de las cargas, tanto al coger la carga en el **origen** del levantamiento como al dejarla en el **destino**, indicando lo siguiente para cada categoría de peso (basta con que un producto de la categoría cumpla una condición para marcarla):

- **Posición horizontal**. Especificar la profundidad o distancia de alcance horizontal de las cargas, marcando una o más de las siguientes opciones:
	- o *Cerca (<40 cm)*
	- o *Media* (40-50 cm)
	- o *Lejos (>50 cm)*

Si se marca la casilla *'Todas'* (situada a la derecha), el programa seleccionará todas las opciones de posición horizontal para todas las categorías de peso.

- **Posición vertical**. Especificar la altura del manejo de las cargas, marcando una o más de las siguientes opciones:
	- o *Ideal* (50-125 cm)
	- o *No ideal* (<50 ó >125 cm)

De nuevo la casilla *'Todas'* permite seleccionar todas las opciones de posición vertical para todas las categorías de peso.

- **Ángulo de asimetría**. Marcar la casilla cuando se dan ángulos de giro del tronco mayores de 45° en más del 50 % de los levantamientos.
- **Operación con 1 mano**. Marcar la casilla cuando se dan levantamientos de la carga realizados con una sola mano.
- **Operación entre 2 personas**. Marcar la casilla cuando se dan levantamientos de la carga realizados entre dos personas.
- **Operación entre 3 personas**. Marcar la casilla cuando se dan levantamientos de la carga realizados entre tres personas.

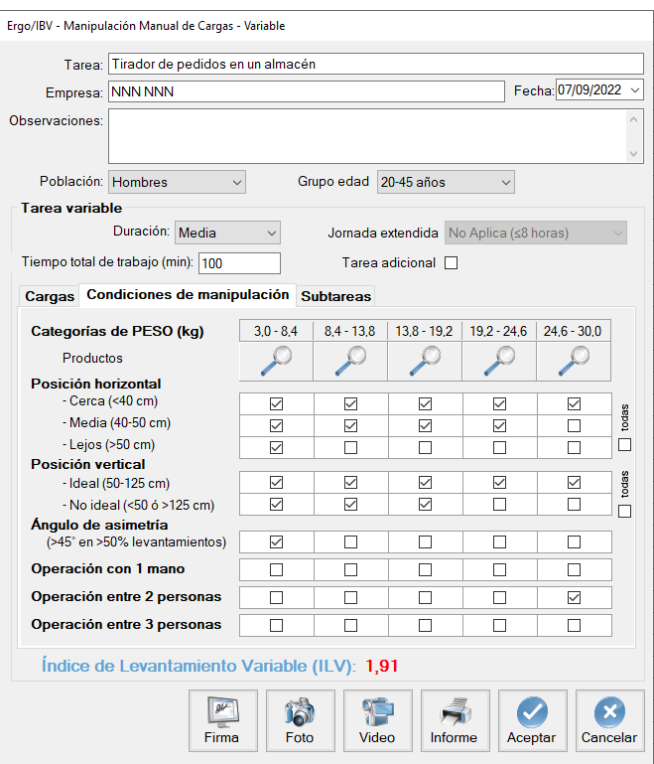

Figura 3. MMC Variable, pestaña 'Condiciones de manipulación'

#### **Subtareas**

La combinación de los datos precedentes puede dar lugar hasta un máximo de 30 subtareas (posibles combinaciones de 5 categorías de peso x 3 profundidades x 2 alturas), que el programa simplifica posteriormente generando hasta un máximo de 6 categorías de subtareas (ficticias) representativas de las demandas que implica la tarea real. En la tercera pestaña (Figura 4) se muestran los siguientes datos para cada una de las categorías de subtareas:

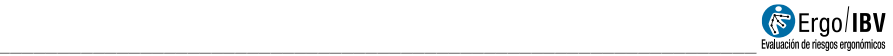

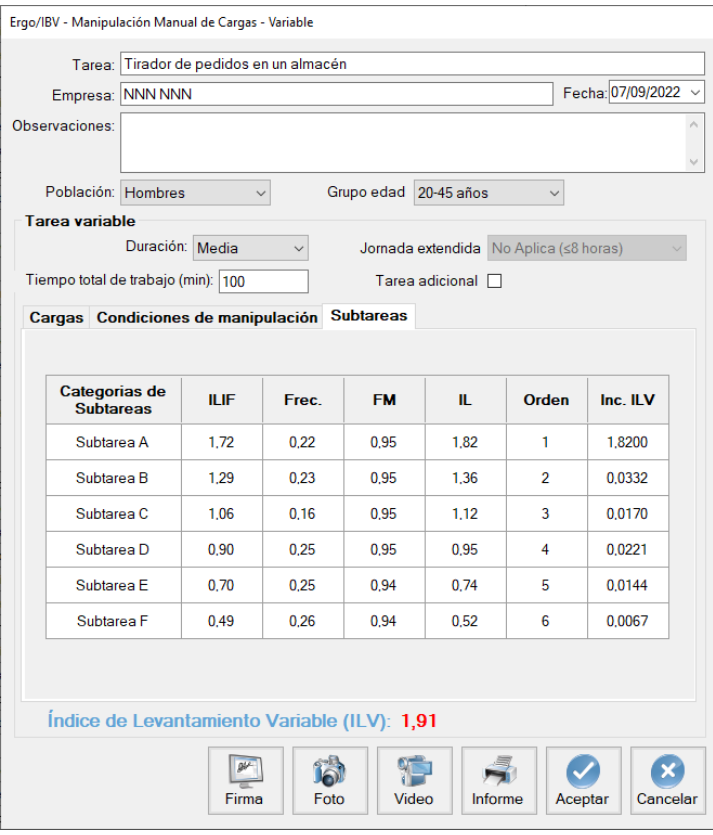

Figura 4. MMC Variable, pestaña 'Subtareas'

- **ILIF** (*Índice de Levantamiento Independiente de la Frecuencia*). Es el *índice de levantamiento* de la subtarea calculado sin tener en cuenta el *factor de frecuencia* (FM).
- **Frecuencia**. Es la frecuencia de levantamientos acumulada de la subtarea.
- **FM**. Es el *factor de frecuencia* de la subtarea, que depende de la *frecuencia* de levantamientos de la subtarea y de la *duración* de la tarea.
- **IL** (*Índice de Levantamiento*). Es el índice de riesgo de la subtarea, considerando ésta de forma independiente.
- **Orden**. Las subtareas aparecen ordenadas de mayor a menor riesgo según su IL.
- **Inc. ILV** (*Incremento del Índice de Levantamiento Variable*). Es la aportación que hace cada subtarea al *Índice de Levantamiento Variable* (ILV). La suma de todos los valores de esta columna da lugar al ILV.

Los datos contenidos en esta última pestaña son meramente informativos y son utilizados por el programa para calcular el ILV.

> **Nota**: Si finalmente se generan pocas categorías de subtareas, considerar que podría ser más adecuado y preciso utilizar el módulo *MMC Múltiple* para analizar esta tarea.

### **Índice de Levantamiento Variable (ILV)**

Aplicando la ecuación NIOSH para tareas múltiples a las categorías de subtareas generadas, el programa calcula finalmente el *Índice de Levantamiento Variable* (ILV) y lo muestra en la parte inferior de la ventana. El ILV es un valor representativo del nivel de riesgo de trastorno musculoesquelético en la zona dorsolumbar de la espalda asociado a la tarea variable. La interpretación de las tres zonas de riesgo consideradas es igual a la indicada anteriormente para tareas simples o múltiples:

- o *Riesgo aceptable* **(Índice ≤1)**. La mayoría de trabajadores no debe tener problemas al ejecutar este tipo de tareas.
- o *Riesgo moderado* **(1< Índice <1,6)**. En principio, las tareas de este tipo deben rediseñarse para reducir el riesgo. Bajo circunstancias especiales (por ejemplo, cuando las posibles soluciones de rediseño de la tarea no están lo suficientemente avanzadas desde un punto de vista técnico), pueden aceptarse estas tareas siempre que se haga especial énfasis en aspectos como la educación o entrenamiento del trabajador (por ejemplo, un conocimiento especializado en identificación y prevención de riesgos), el seguimiento detallado de las condiciones de trabajo de la tarea, el estudio de las capacidades físicas del trabajador y el seguimiento de la salud del trabajador mediante reconocimientos médicos periódicos.
- o *Riesgo inaceptable* **(Índice 1,6)**. Debe ser modificada la tarea.

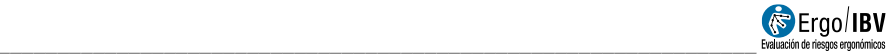

### **INFORME**

Pulsando el botón *Informe* en la ventana de este módulo se obtiene un documento que contiene los siguientes apartados:

- •**Identificación**. Incluye la fecha, el nombre de la tarea y de la empresa, las observaciones de la persona evaluadora, la población y grupo de edad consideradas en el caso. Si se ha añadido una fotografía a la tarea, también aparecerá en este apartado.
- **Composición de la tarea variable** (Figura 5). Muestra los datos introducidos y los valores calculados que definen la tarea variable.
- **Riesgo de la tarea variable** (Figura 5). Incluye el valor del *ILV* y su interpretación, asociando códigos de color para los diferentes niveles de riesgo.

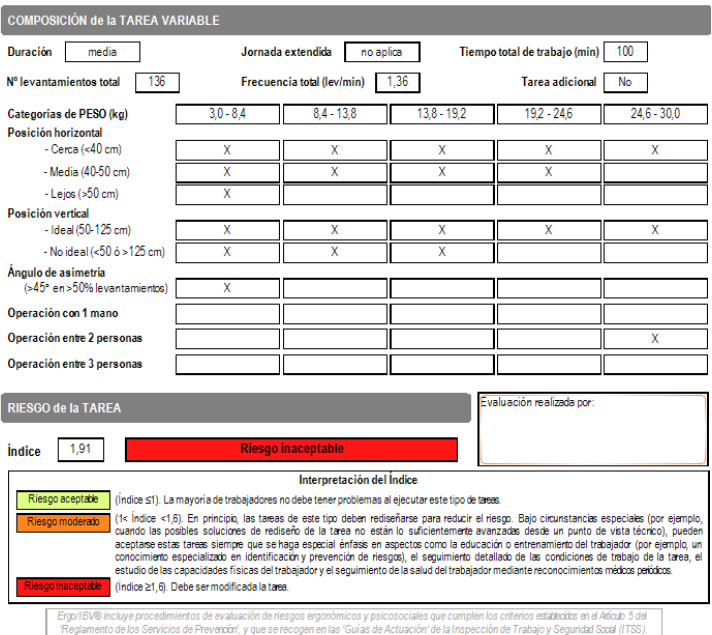

Figura 5. MMC Variable. Informe (composición, riesgo de la tarea variable)

• **Categorías de subtareas** (Figura 6). Ofrece los datos asociados a las subtareas (ficticias) generadas por el programa.

• **Cargas (detalle)** (Figura 6). Por último, se incluyen todos los datos introducidos por cada carga (producto, peso y nº de levantamientos) y agrupados en la categoría de peso correspondiente.

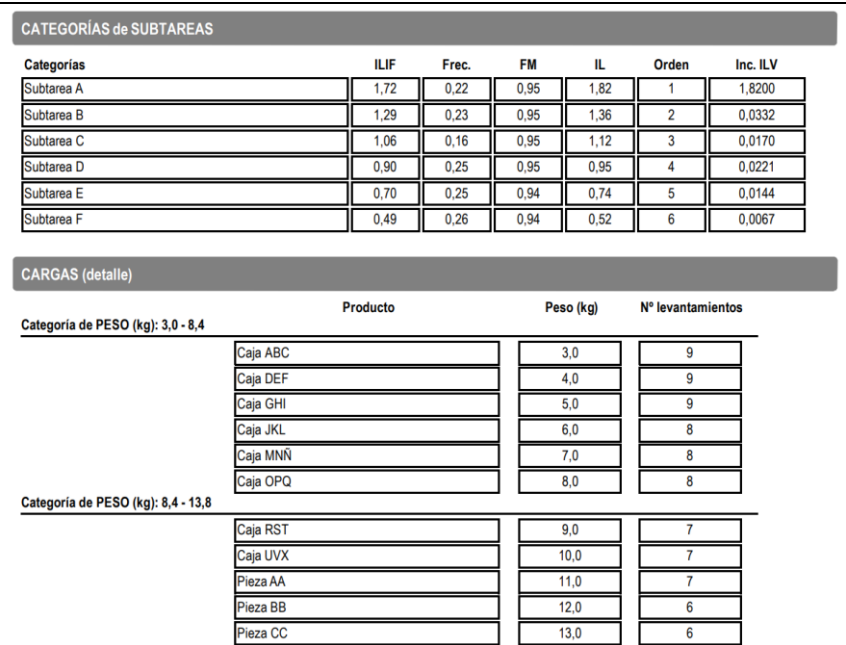

Figura 6. MMC Variable. Informe (categorías de subtareas, detalle de las cargas)